July 2011, rev 7.0.1

# **Installation Smartsign SMIL Hardware Player**

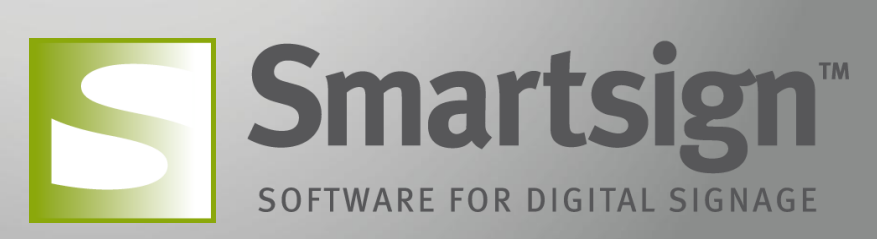

## **Smartsign**

## Overview

Smartsign has support for SMIL Hardware Players. A family of Media Players using the open api SMIL [\(www.a-smil.org\)](http://www.a-smil.org/). SMIL is a standard for communicating playlists and by using this standard we make it easier for you to upgrade/maintain a large installation.

A SMIL Player uses pull to get updates/playlists and media. This makes it easy to setup the network. The server does not need to know about IPaddresses to the Players. It's therefore ideal to use in a cloud.

The SMIL Player can run until 11:59 pm without connection to Smartsign Mediator. At 11:50 pm each day, the playlist will always be updated by Smartsign Media Server.

## Requirements

- A Smartsign Media Server that is installed and running.
- USB-keyboard (English keyboard recommended, read FAQ for help how to use a Swedish keyboard)
- The SMIL player must have network access to the Media Server

## Installation

**You should have installed a Smartsign Media Server before doing this installation. If you have not done so, please read the manual "Installation Media Server" and follow those instructions before installing the SMIL Hardware Player.**

Follow this simple guide to install your SMIL Hardware Player:

- 1) Connect the device to network and power.
- 2) Turn it on (some devices will auto start)
- 3) After loading you will see a screen like this

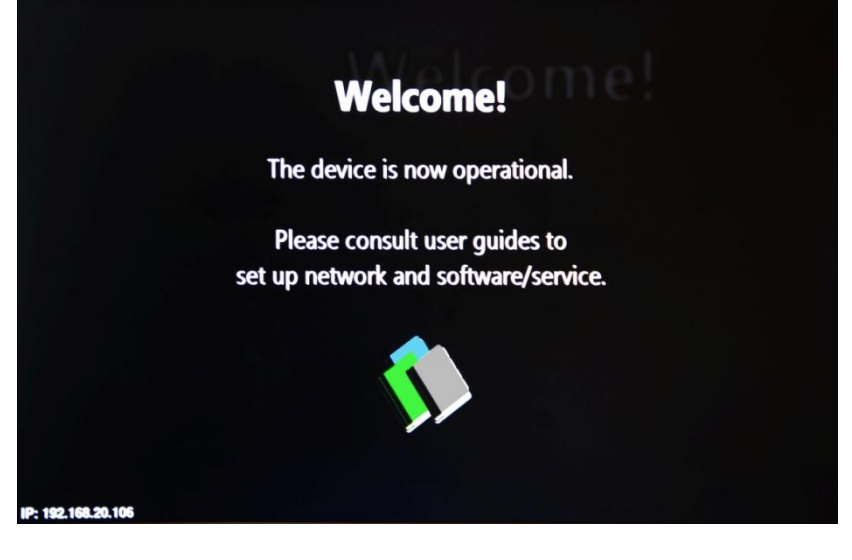

4) Plug-in an USB-keyboard

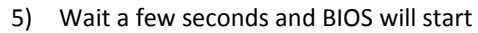

Smartsign<sup>®</sup>

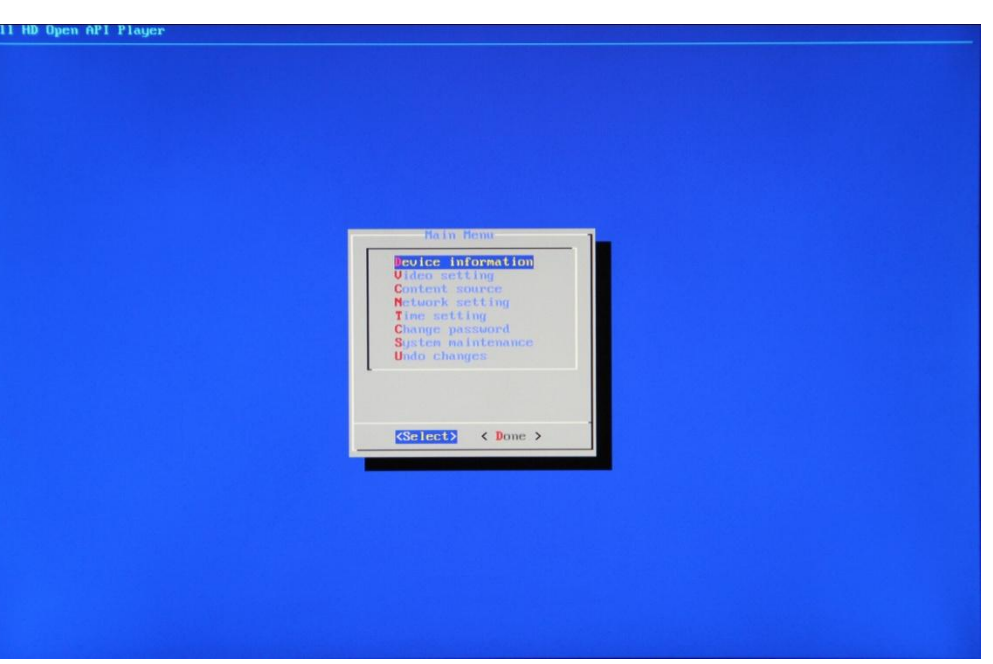

- 6) Select "Time setting" and click "Select"
- 7) Select "Time zone" and click "Change"

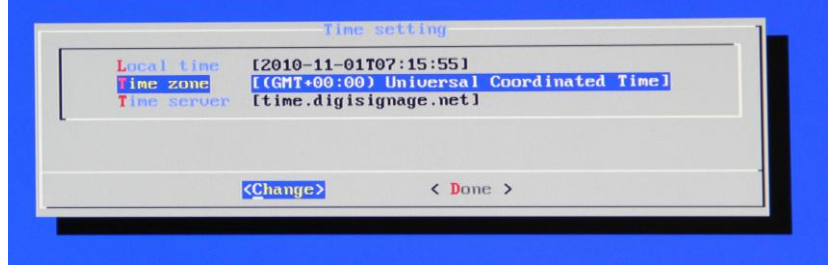

8) Check your time zone by clicking space

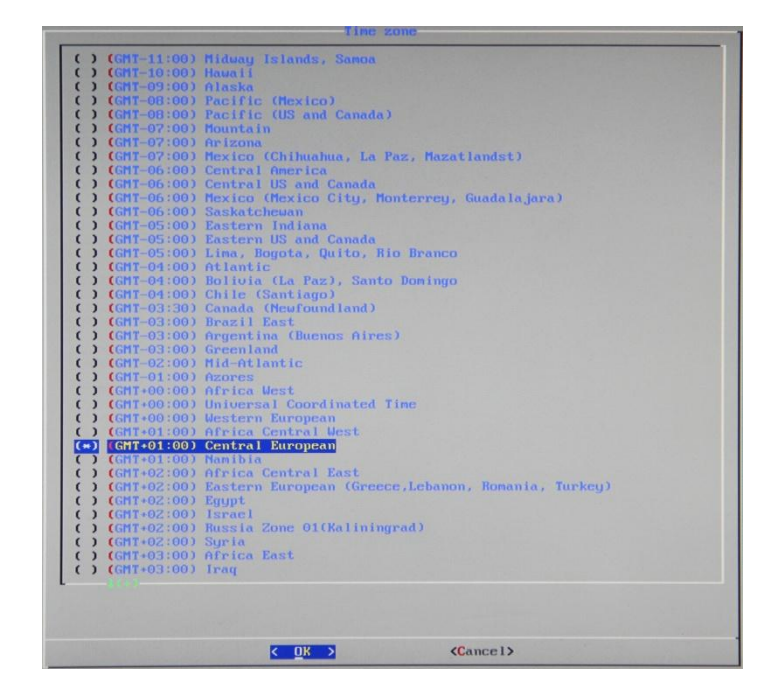

### Installation Smartsign Hardware Player

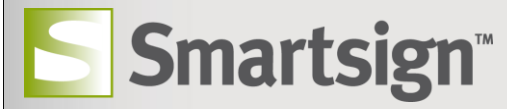

9) Click "OK" 10) Click "Done"

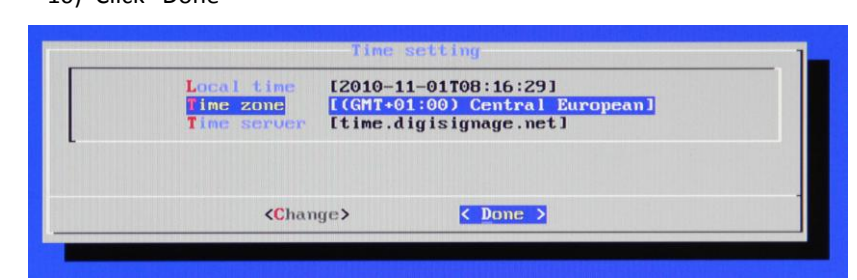

#### 11) Select "Content source"

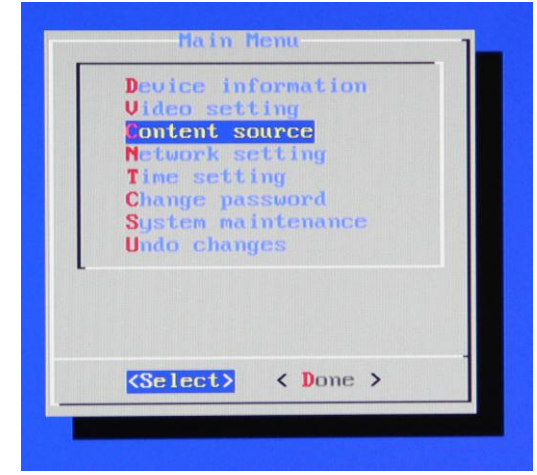

12) Select "Server URL" and click "Change"

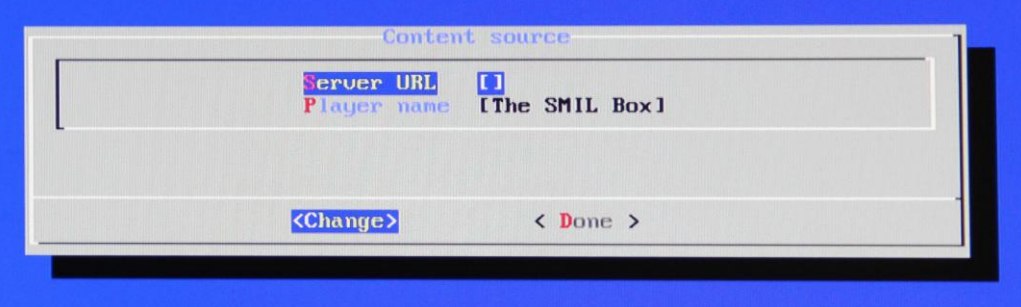

13) Type in the following url where you replace [IP\_ADDRESS] with the IP address to your Media Server (also change port if you've done so for the media server). Default port is 80 for Smartsign Media Server 7 :

[http://\[IP\\_ADDRESS\]/smil/register](http://[IP_ADDRESS]/smil/register) (default) [http://\[IP\\_ADDRESS\]:34891/smil/register](http://[IP_ADDRESS]:34891/smil/register) (if you changed port to 34891)

*Optional: Read FAQ for instructions how to register screen size*

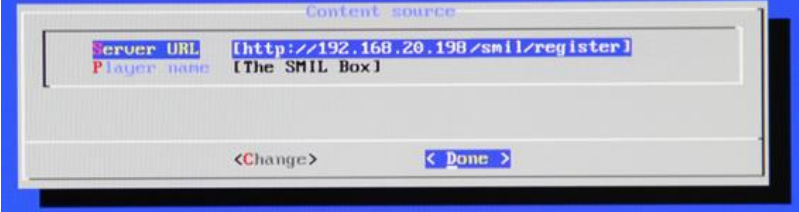

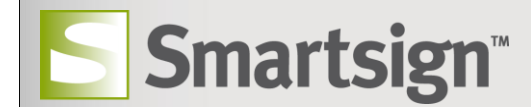

## Installation Smartsign Hardware Player

- 14) Click "OK"
- *15) Optional: Change the player name*
- 16) Click "Done"
- 17) Click "Done"
- 18) Answer "yes" on the question "Save settings?"

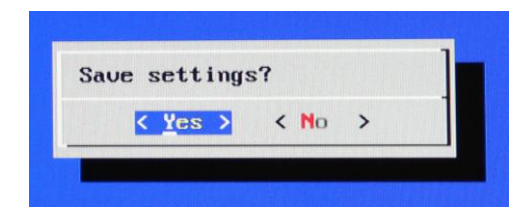

- 19) After saving, the device will restart
- 20) Next time it starts you should see the following screen.

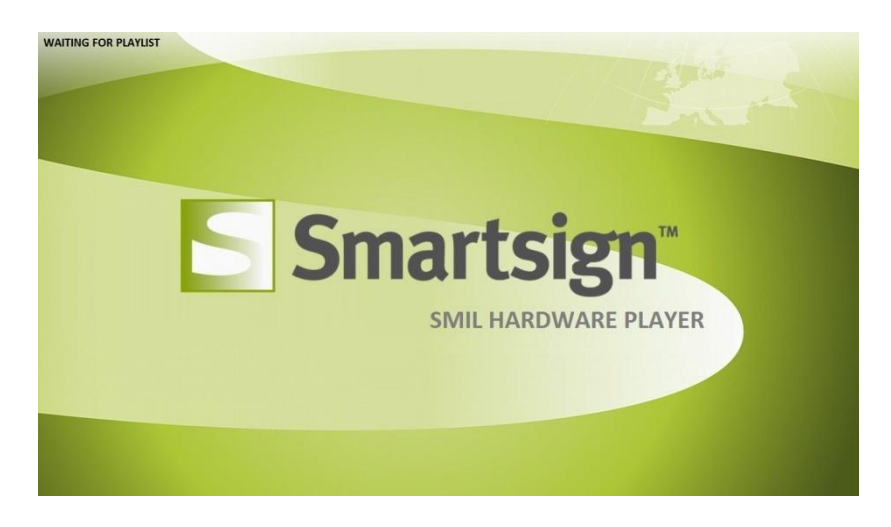

21) **Installation is done**.

## FAQ

### *Can I set the display size when setting the content source?*

Yes you can, add "?size=widthxheight" to the server URL. For example: http://www.smartsign.se/smil/register?size=1920x1080

#### *The screen is black*

Please verify that the time zone is correct and that you have published something on the player that should be shown on the screen according to date and time.

If the screen is still black, try to use a VGA-cable instead of HDMI.

#### *I booked a webpage but it doesn't show*

There can be many reasons for a webpage to not show on the screen. First of all, it can take 30 seconds or more to sample the webpage. So please wait at least a minute before searching for errors. It's important that the computer with the Media server has access to the webpage you have booked, otherwise it will fail.

#### *Can I password protect the device?*

**5**

## Smartsign<sup>®</sup>

## Smartsign Hardware Player

Yes, some devices can be password protected, please see the hardware device manual for more information.

#### *I have a Swedish keyboard and I cannot type "?"*

Many devices only work with English keyboards. To type "?" with a Swedish keyboard press SHIFT and underscore "\_".

#### *I have a Swedish keyboard and I cannot type "="*

Many devices only work with English keyboards. To type "=" with a Swedish keyboard press apostrophe " ´ ".

#### *I have a Swedish keyboard and I cannot type "/"*

Many devices only work with English keyboards. To type "/" with a Swedish keyboard press " ÷".

#### *I have a Swedish keyboard and I cannot type ":"*

Many devices only work with English keyboards. To type ":" with a Swedish keyboard press SHIFT and "ö".

## Supported Hardware

Please check [www.smartsign.se](http://www.smartsign.se/) for a list of supported hardware.